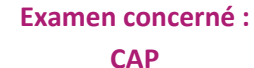

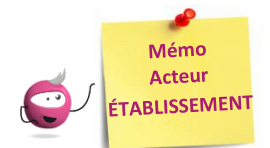

# **ÉDITION DES LISTES ET STATISTIQUES**

Cette fiche mémo a pour but de vous présenter les listes et statistiques à votre disposition dans CYCLADES. A l'issue de cette fiche mémo, vous saurez éditer :

les listes de vos élèves

Cyclades (

les statistiques d'inscriptions de vos élèves

**DSII Rennes** 

Le but étant de pouvoir contrôler les inscriptions de mes élèves.

## **Listes de travail**

Dans le menu **Inscription > Génération de documents > Listes de travail,** des sous-activités sont à ma disposition pour éditer des listes dans le but de contrôler les inscriptions dans mon établissement.

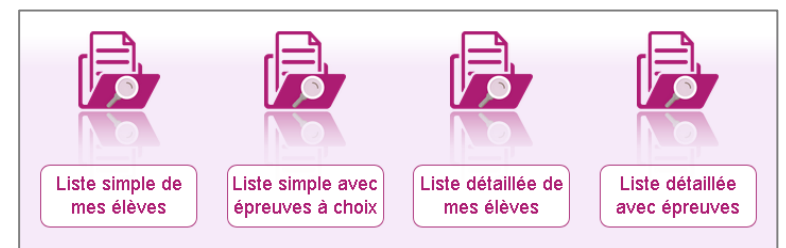

Chaque liste est éditable au format PDF ou CSV (excel). Les exemples suivants exposent la version PDF de la liste.

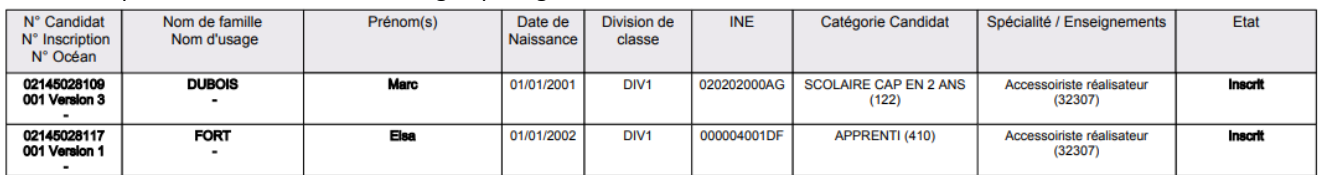

#### La liste simple affiche les candidatures ligne par ligne :

### Je peux également éditer les choix :

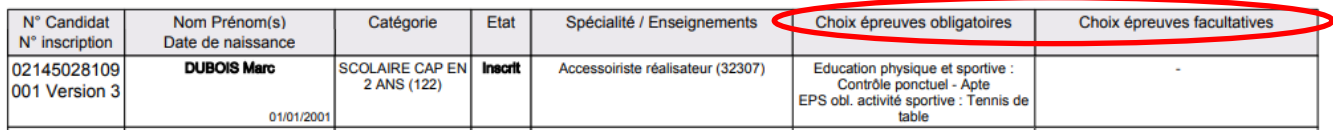

Les listes « détaillées » et « détaillées avec épreuves » présentent les candidatures par bloc. Voici un exemple de candidature :

**Nota !** Dans la liste détaillée, au format CSV, en tant qu'établissement, je vois les logins des comptes candidats de mes élèves (colonne Identifiant de connexion).

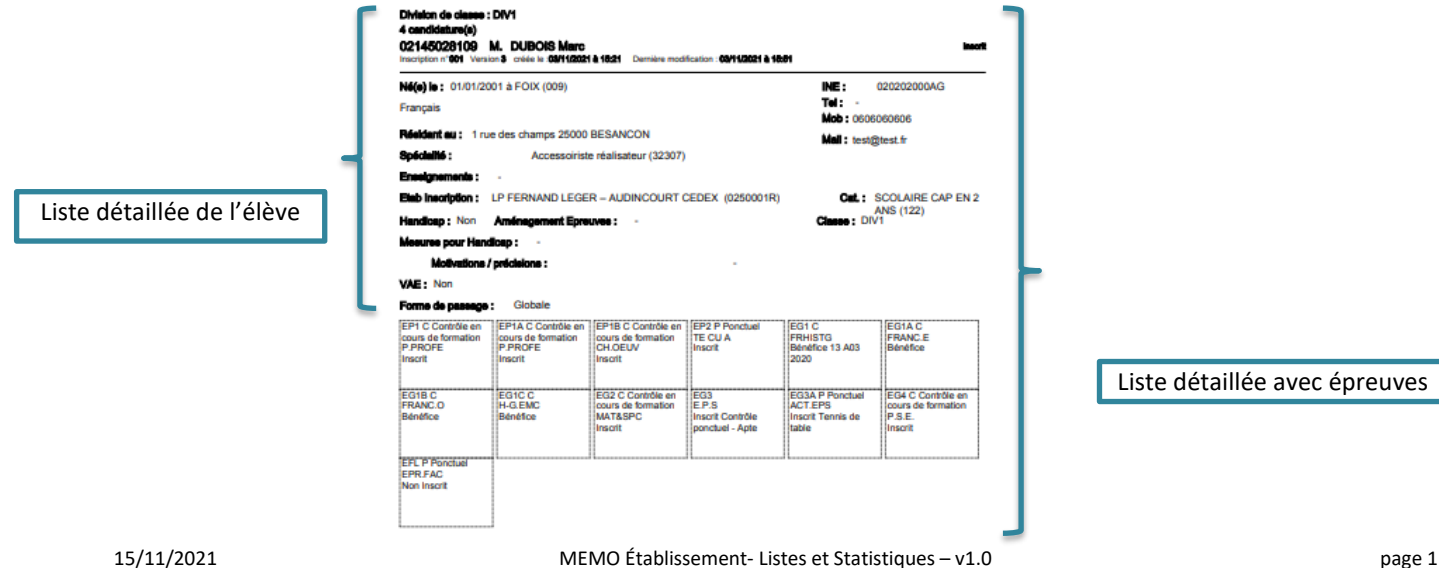

## **Statistiques de travail**

Dans le menu **Inscription > Génération de documents > Statistique de travail,** des sous-activités sont à ma disposition pour éditer des statistiques de travail, me permettant de contrôler les inscriptions dans mon établissement.

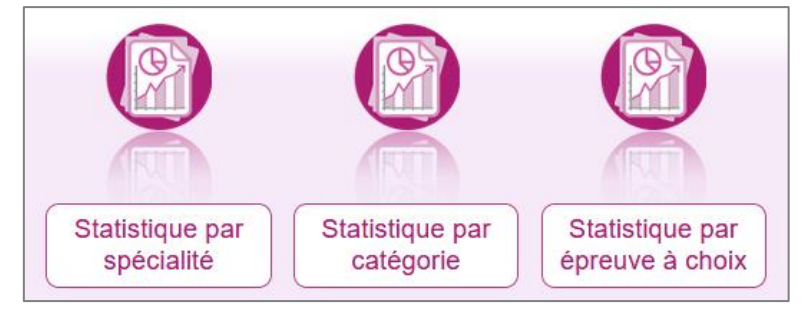

Chaque statistique est éditable au format PDF ou CSV (excel). Ci-dessous, un exemple par statistique est présenté.

Nombre de candidatures par spécialité et par état (version PDF) :

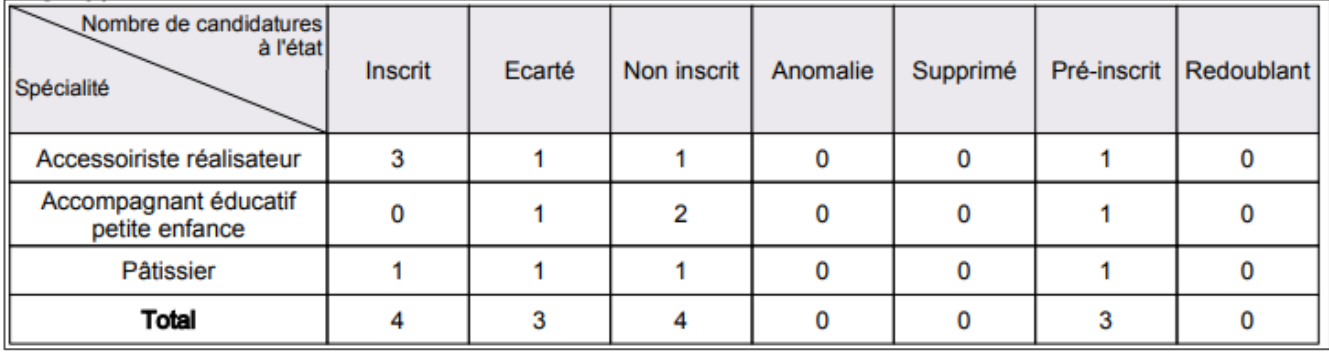

Nombre de candidatures par catégorie (CSV) avec un regroupement par Division de classe

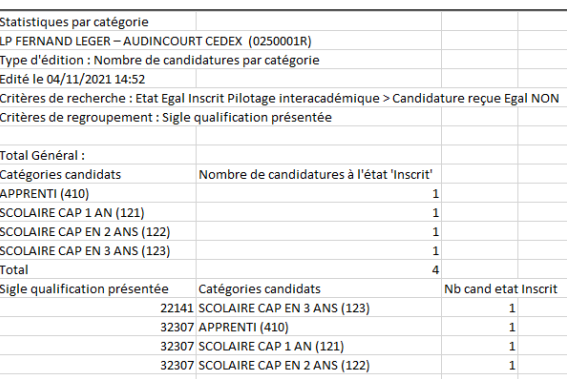

#### Nombre de candidatures par épreuve à choix (PDF)

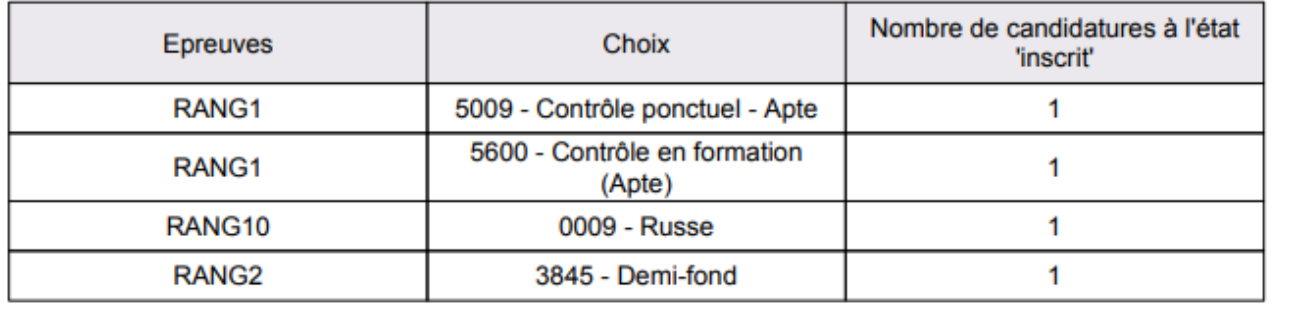